# **Microsoft Word Tips**

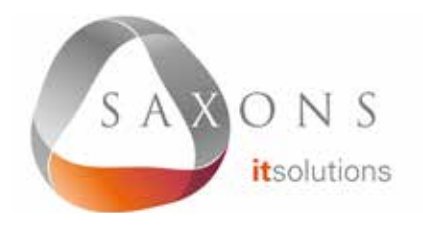

## SELECTING TEXT

**Double click** to select a word **Triple click** to select a paragraph **Ctrl + click** to select a sentence **Alt + click and drag** to select text vertically

You can select all instances of text with the same formatting by highlighting some text, clicking **Select** on the Home ribbon tab, and choosing **Select text with similar formatting**.

#### NAVIGATION PANE

Press **Ctrl + F** or go to **View** then select **Navigation Pane**. This allows you to search the document or navigate through it using headings or pages. You can also reorder sections of a document in the Headings section by clicking and dragging.

#### SMART LOOKUP

Select a word or phrase, right click it, and choose **Smart Lookup** to see definitions, Wiki articles and search results from Bing without leaving **Word** 

## DIFFERENT HEADER AND FOOTER FOR THE FIRST PAGE

You can create a different header and footer for the first page by double clicking near the top or bottom of a page to open the header or footer, then selecting **Different First Page** in the **Design** tab.

### USEFUL SHORTCUTS

**Ctrl + [** to decrease font size 1 point **Ctrl + ]** to increase font size 1 point **Ctrl + E** to center text **Ctrl + L** to align left **Ctrl + R** to align right **Ctrl + Z** to undo **Ctrl + Y** to redo **Ctrl + Shift + L** to create bullet point **Shift + F7** to open thesaurus **Shift + Alt + D** to insert current date **Shift + Alt + T** to insert current time **Ctrl + Space** to remove formatting from selection **Ctrl + Shift + C** to copy formatting of selected text (Format Painter) **Ctrl + Shift + V** to paste formatting of selected text (Format Painter) **Alt + N + P** to insert an image